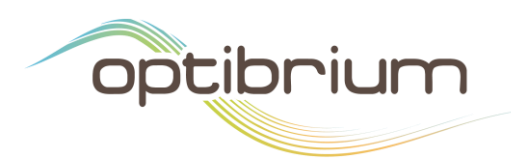

# MMV Scoring Profile Notes

The property criteria below and in the accompanying scoring profile were developed in collaboration with Medicines for Malaria Ventures (MMV) to prioritise antimalarial 'screening actives'. The following notes give further information on the parameters and criteria.

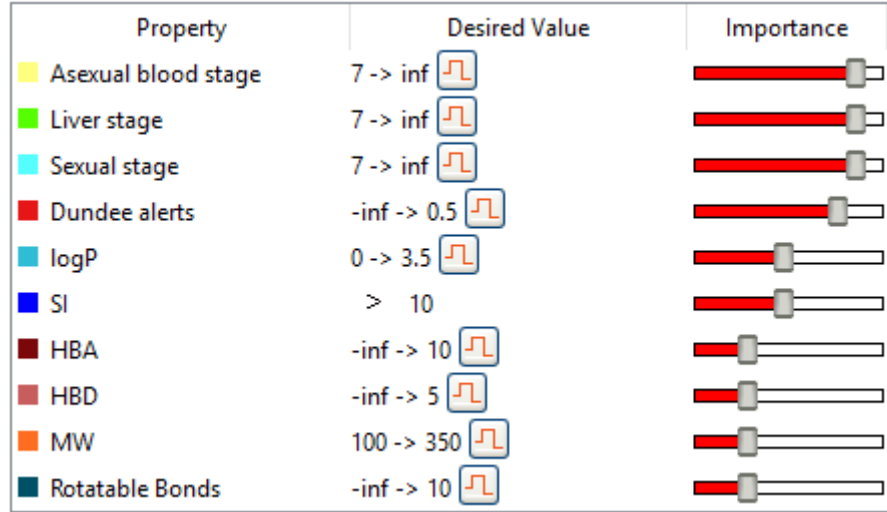

The Asexual blood stage, Liver stage and Sexual stage properties represent experimental activity data that should be imported into StarDrop. MW, logP, HBD, HBA and Rotatable bonds can be estimated or calculated using StarDrop's Models tab. Dundee alerts are provided by a model that accompanies the scoring profile and SI can be calculated from experimental data on activity and cytotoxicity. More details are provided for each property in the scoring profile in the Scoring Criteria section below.

The Probabilistic Scoring algorithm [\[1\]](#page-7-0) enables prioritisation of compounds with an appropriate balance of properties to meet a project's objective. The output is a score on a scale of 0 to 1 indicating the likelihood of achieving an ideal outcome for each property, as defined in the profile. As this assessment is based on the combination of multiple predictions and measurements, each with an associated experimental or statistical uncertainty, it is important to include the impact of this uncertainty when calculating the score. This ensures that opportunities are not missed by inappropriately discarding potentially good compounds due to an inaccurate measurement or prediction. Therefore, an estimate of the uncertainty in each score is also calculated. A histogram is also created for each compound, which shows the contributions of the properties to the overall score, as illustrated below.

You can find more information on probabilistic scoring in Chapter 2 of the StarDrop Reference Guide from the **Help->Reference Guide** menu option in StarDrop or a short video on our community website at [https://www.optibrium.com/community/videos/stardrop-hints-and-tips/202-probabilistic-scoring.](https://www.optibrium.com/community/videos/stardrop-hints-and-tips/202-probabilistic-scoring)

F5-6 Blenheim House, Cambridge Innovation Park Denny End Road Cambridge, CB25 9PB, UK

Tel: +44 1223 815900 Fax: +44 1223 815907 Email: info@optibrium.com Website: www.optibrium.com

# Scoring Criteria

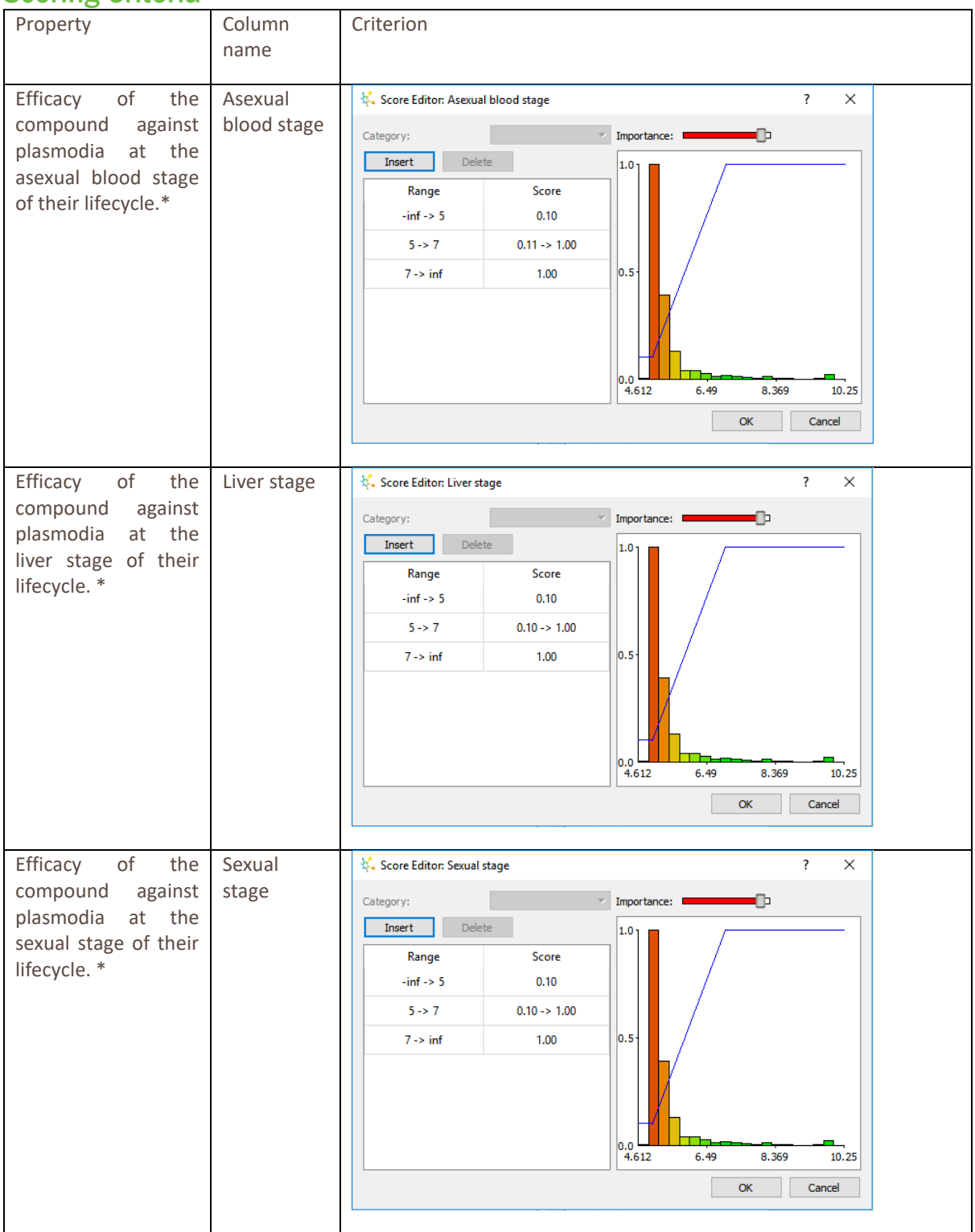

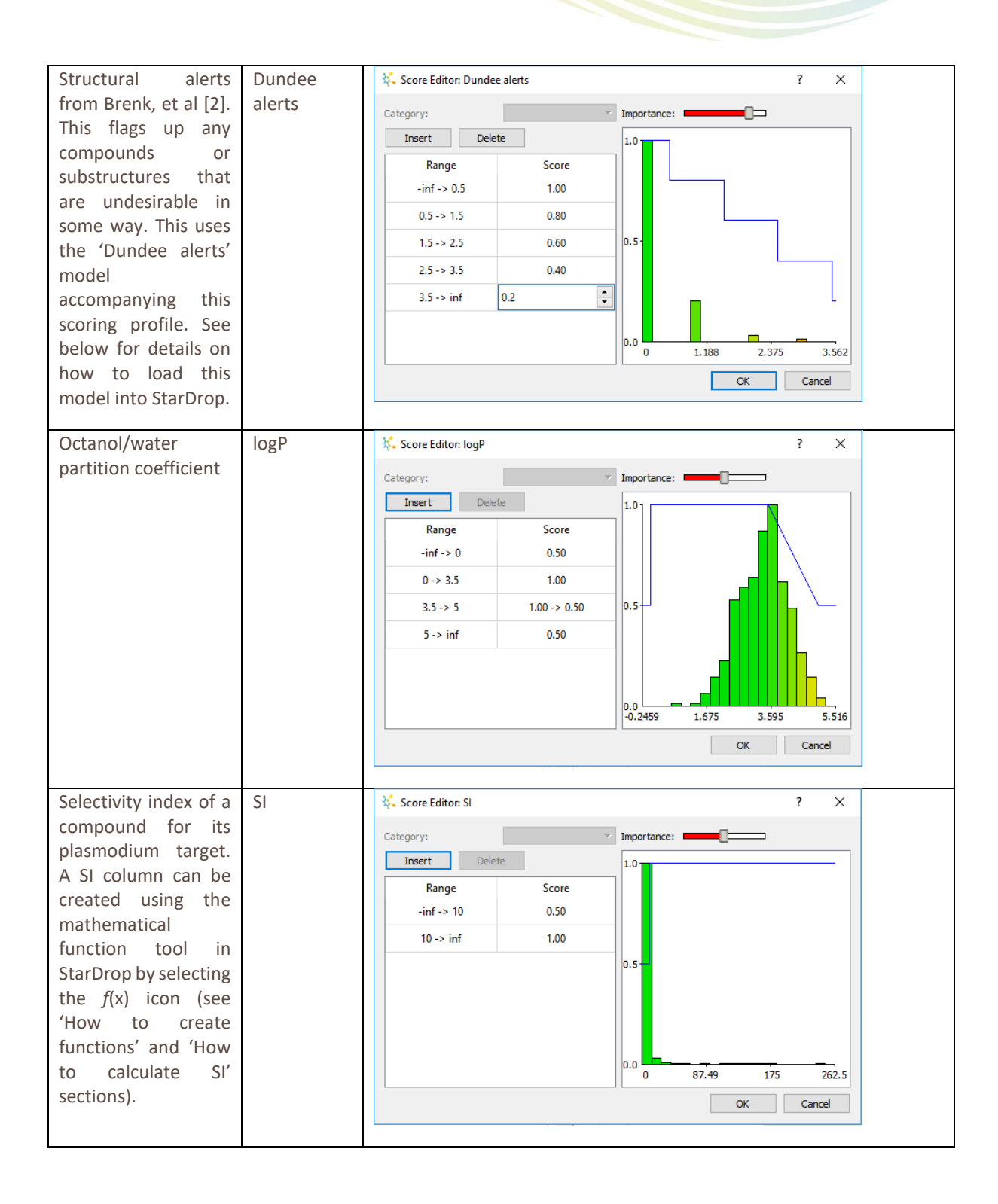

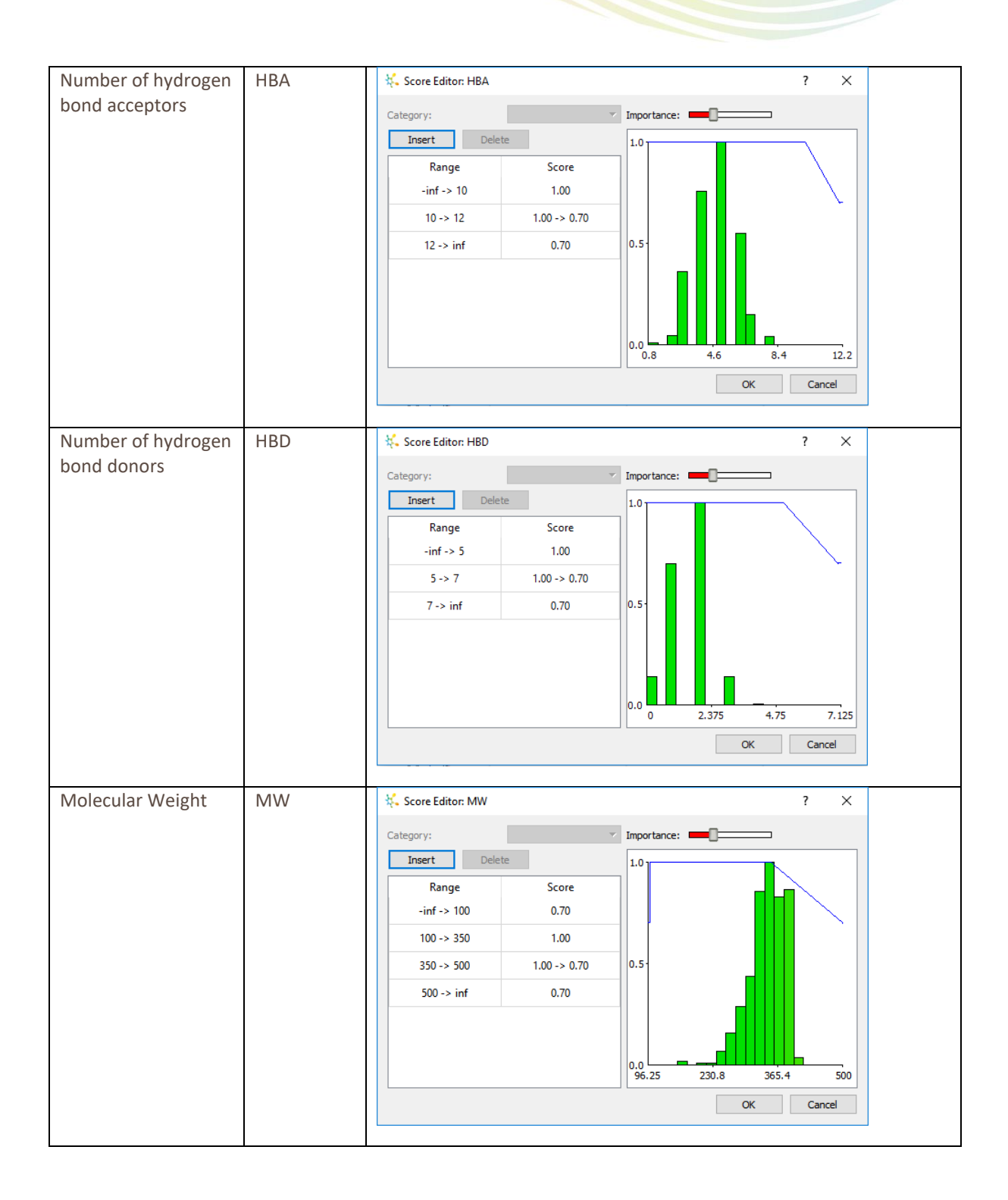

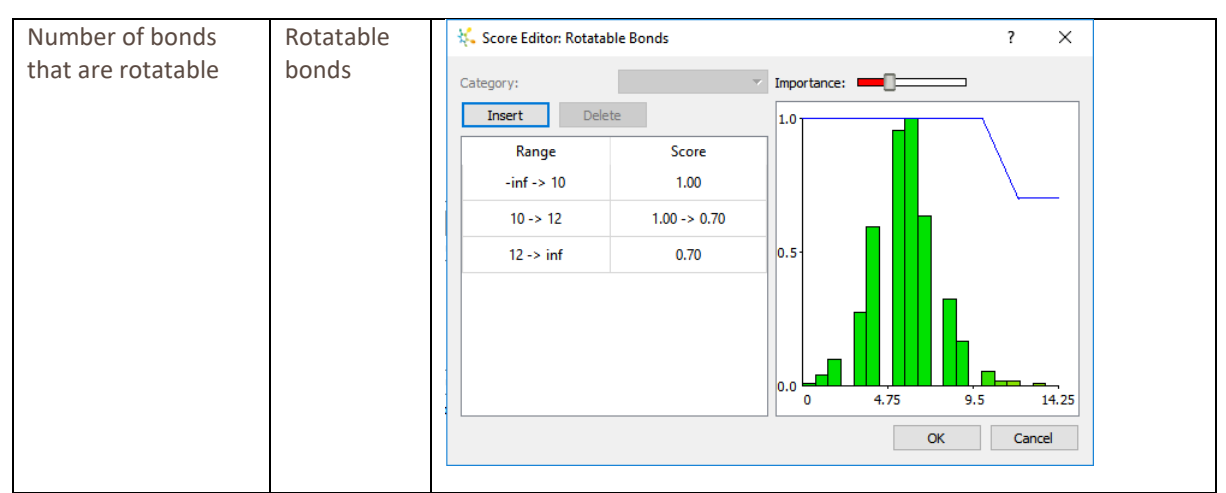

\*These columns should be in log units, for which the scoring function has been defined. To convert to logarithmic units (e.g. pK<sub>i</sub>, pIC<sub>50</sub>, pEC<sub>50</sub>) from unlogged units (e.g. Ki, IC50, EC50), StarDrop's mathematical function tool can be used to create a new log unit column (see 'How to create functions' section). Give the new column a name that exactly matches the property name in the scoring profile.

## How to Create Functions

StarDrop's mathematical function editor can be used to create new columns that are calculated from the values in other columns.

Click the  $\frac{f^{(x)}}{f^{(x)}}$  button on the toolbar to the right (or select it from the **Tools->Function Editor** menu item) to open the **Mathematical Function Editor**.

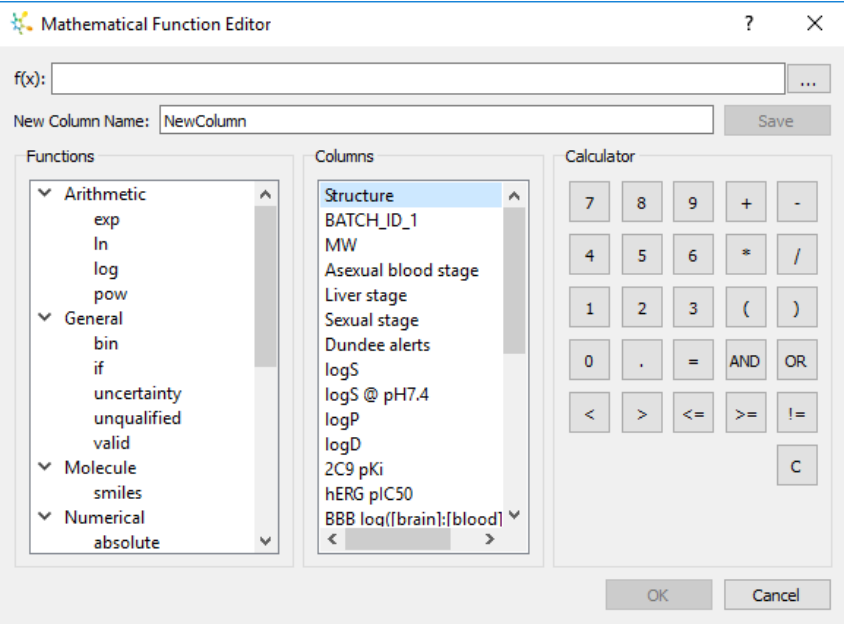

Clicking on a function in the list displays a template in the editor with the first item that needs to be filled in already selected and ready for input.

To add column names, choose them from the list or type them in. Note: Column names should be enclosed in curly brackets e.g. {logP}.

#### Converting IC<sub>50</sub> to pIC<sub>50</sub>

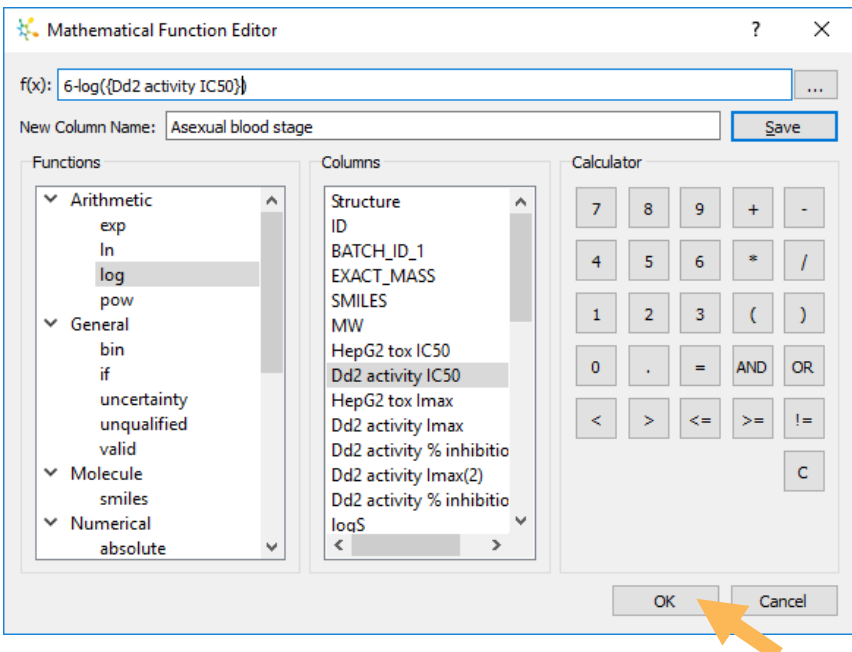

To convert IC<sub>50</sub> values into pIC<sub>50</sub> values, you can use the function shown below:

In this case, the column **Dd2 activity IC50** contains the activities against the asexual blood stage of the Dd2 strain of plasmodium falciparum.

Clicking the **OK** button will close the dialogue and add a new column to the data set which has the name specified in the New Column Name field.

#### Calculating Selectivity Index (SI)

The function below illustrates how to calculate the selectivity index from activity against the plasmodium parasite (IC<sub>50</sub>) and toxicity against a mammalian cell line (in this case IC<sub>50</sub> against the HepG2 cell line):

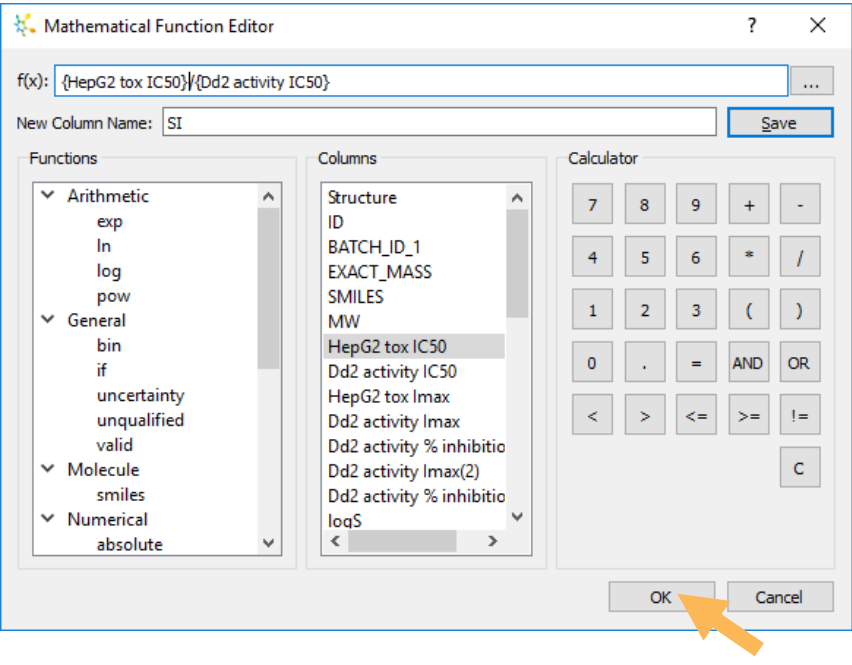

In this case the column **HepG2 tox IC50** contains the IC<sup>50</sup> values against the HepG2 cell line and **Dd2 activity IC50** contains the activities against the asexual blood stage of the Dd2 strain of plasmodium falciparum.

If you would like to calculate selectivity index in logarithmic units, change the scoring profile cut-off for SI to > 1 and calculate the selectivity as the difference between the plasmodium activity and mammalian cell toxicity in logged units.

Note: **If values in columns which are used as part of the function are changed after the function column has been created, the values in the function column will update automatically to reflect the changed values.**

# Loading a Model into StarDrop

The 'Dundee alerts' model can be loaded into StarDrop to calculate the number of matches to the structural alerts described in Brenk *et al.* [\[2\]](#page-7-1). To do this, change to the **Models** tab in StarDrop and select the button in the bottom-left of the tab. Navigate to the directory where you saved the model, select it and click **Open**.

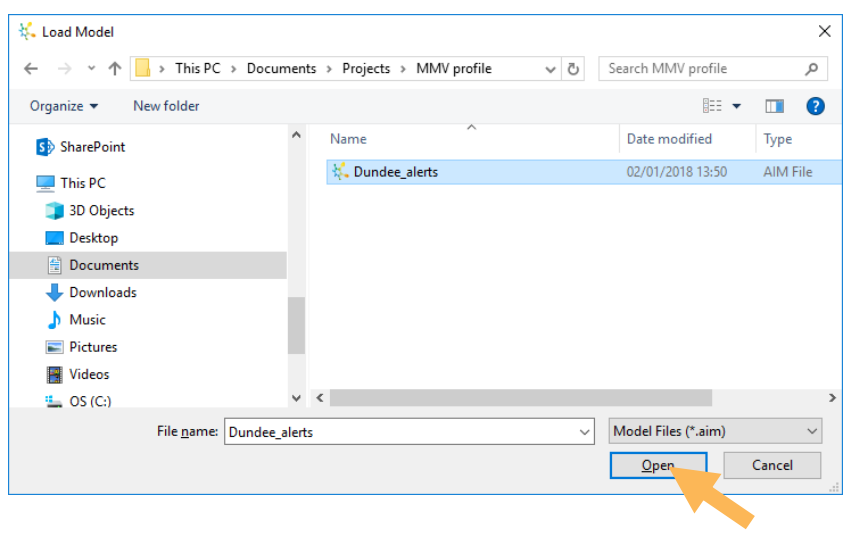

The model will appear in a branch in the **Models** tab with the name of the directory from which it was opened:

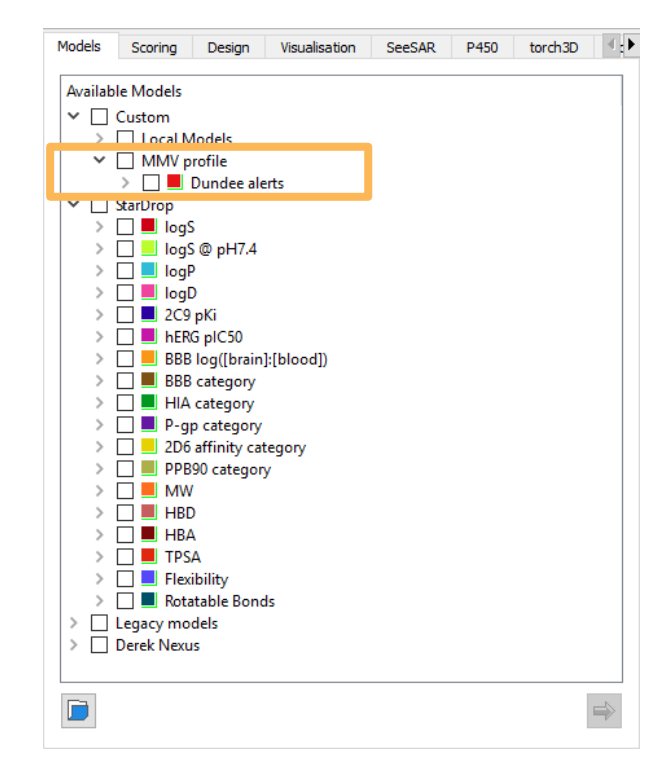

## **References**

- <span id="page-7-0"></span>1 Segall, M.D. Multi-Parameter Optimization: Identifying high quality compounds with a balance of properties. *Curr. Pharm. Des.*, 18, 9 (2012), 1292-1310.
- <span id="page-7-1"></span>2 Brenk, R, Schipani, A, James, D, Krasowski, A, Gilbert, IH, Frearson, J, and Wyatt, PG. Lessons learnt from assembling screening libraries for drug discovery for neglected diseases. *ChemMedChem* (2008), 3(3):435-44.